# 第五章 圖片編輯

### **5.1** 圖片基本設定

插入圖片與圖片屬性基本設定

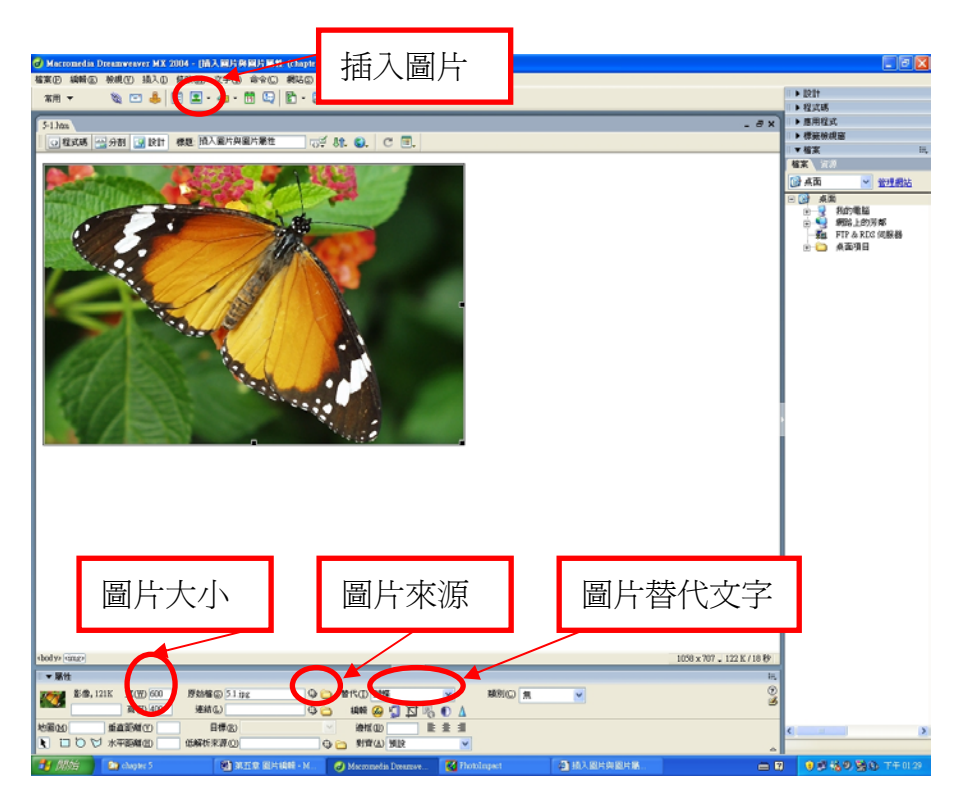

## **5.2** 文字與圖片之編輯

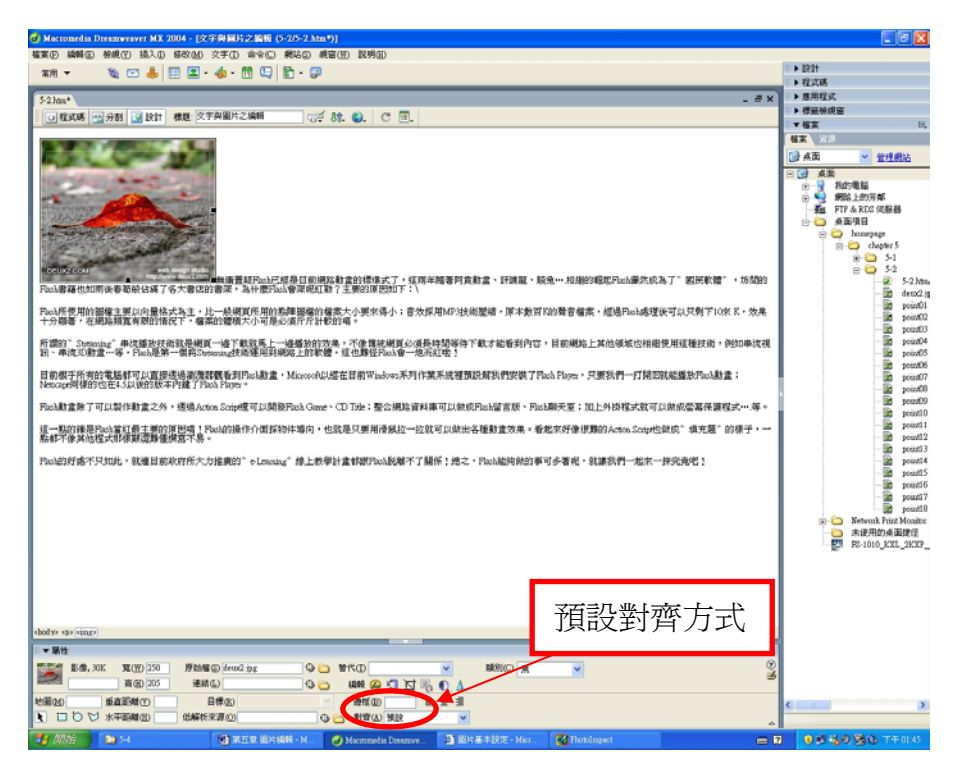

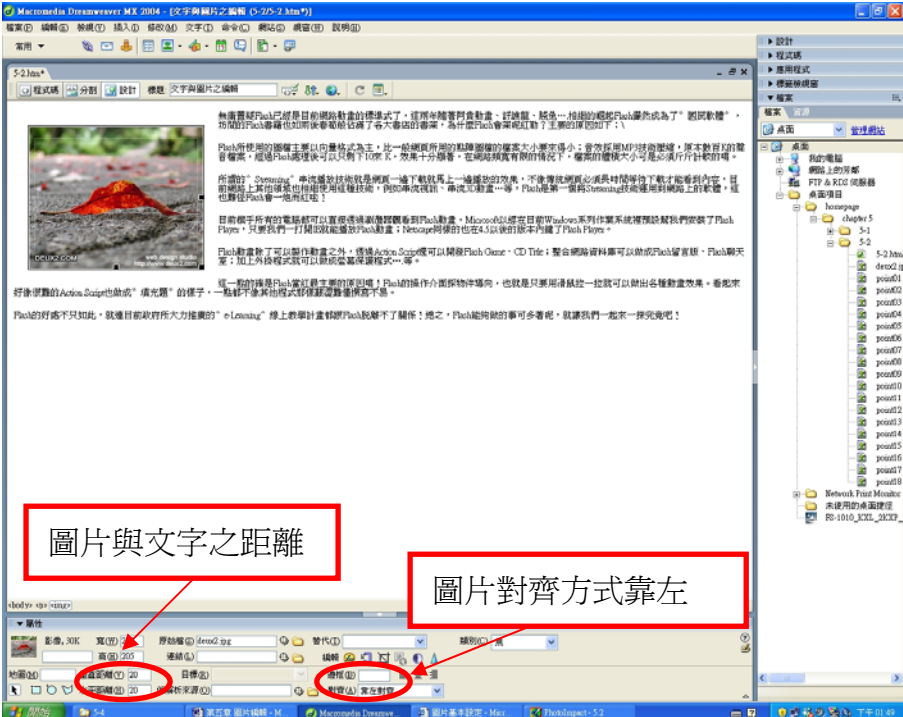

## **5.3** 滑鼠變換影像

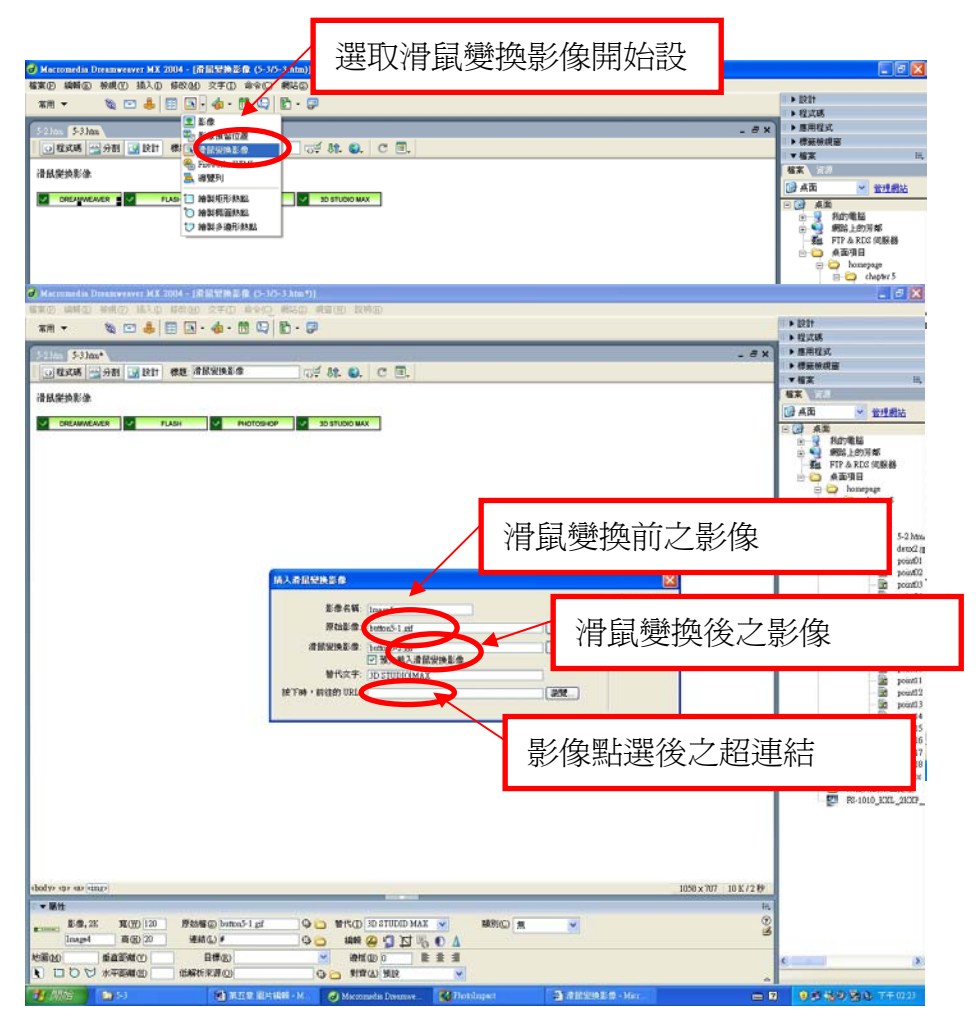

#### **5.4** 背景圖

功能表上「修改」→頁面屬性→「外觀」

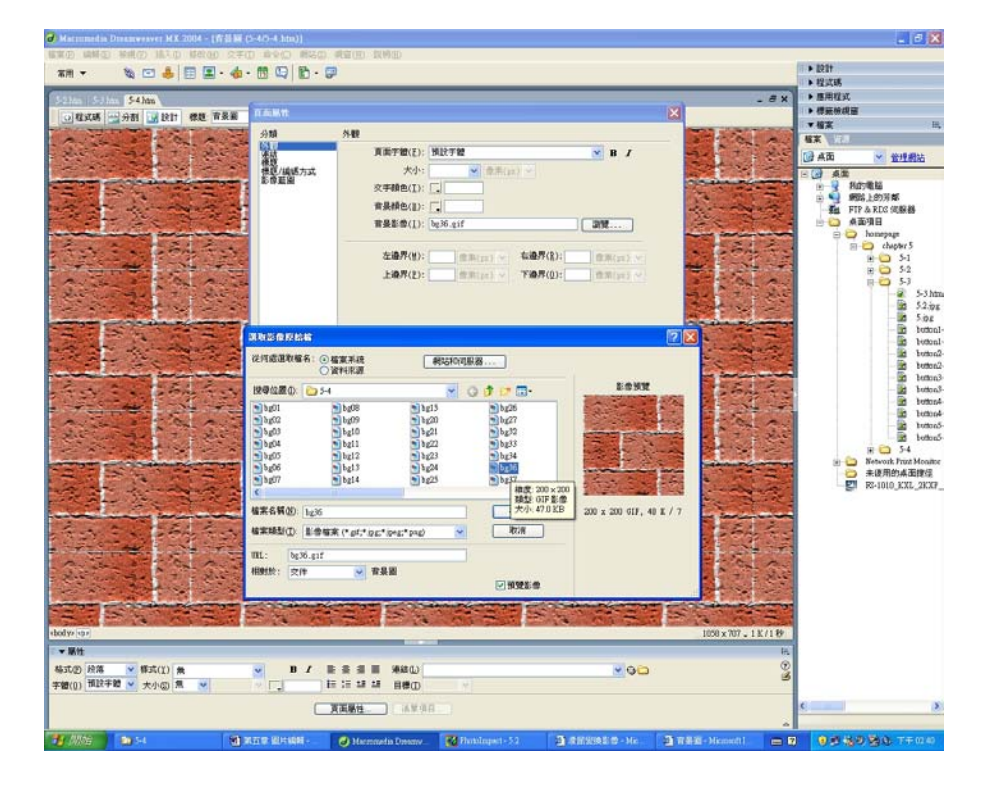

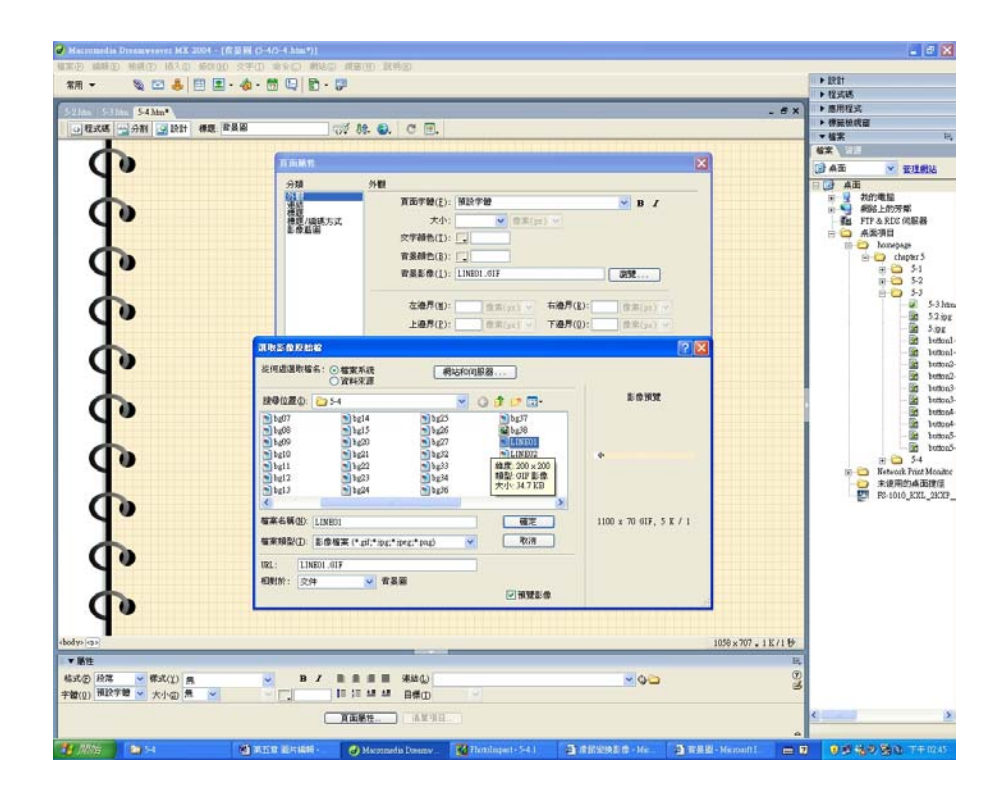